Информационные технологии в управлении образованием

группа компаний

# www.iicavers.ru

**ПРЕСС-РЕЛИЗ** 

В рамках выполнения работ по развитию инструментальной среды информационной поддержки информационно-аналитической системы «Аверс: Заведующий ДОУ», предоставляемой в электронном виде, ООО «ФинПромМаркет-XXI» Группы Компаний АВЕРС, были осуществлены следующие доработки в программе ИАС «АВЕРС: Заведующий ДОУ» версии 2.1:

## *Раздел «Учреждение:*

- 1. В подразделе «Выбор учреждений», добавлена возможность автоматически располагать ДОУ по номеру - от меньшего к большему.
- 2. На вкладке «Общие сведения об учреждении» поле «Подчинение», для учреждений входящих в комплексы, отображается в случае, если пользователю назначено более одного учреждения или пользователь является администратором.
- 3. На вкладке «Дополнительные сведения об учреждении» добавлено новое поле "Количество групп по плановой мощности". Информация из данного поля попадает в отчет «Сведения о комплектовании»
- 4. В редактировании должности, в штатном расписании, добавили галочку «вне штата».
- 5. Штатное расписание, Отчет распечатываться исходя из выбранного критерия в штате или вне штата. По какому же признаку распечатывается Т-12 (в учете рабочего времени) - отдельно на штат и вне штата.
- 6. Штатное расписание и отчет по вакансиям поле «Всего ставок» считается не по количеству записей, а по сумме в графе «Ставка», в итоге мы получаем верное количество ставок по учреждению, а за вычетом замещенных ставок, верное количество в поле «Свободно». Для конфигурации «Аверс: Управление ДОУ» этот отчет сводит информацию по всем учреждениям.
- 7. При создании новой роли пользователя добавлена возможность выбора уровня доступа (только чтение, чтение и запись, нет доступа) к разделам, подразделам.
- 8. Обновлен КлАдр.
- 9. В подразделе «Группы» добавлена возможность самостоятельно устанавливать плановое количество детей. Функция доступна под ролью пользователя Управление образования.

# **ПРЕСС-РЕЛИЗ**

Информационные технологии в управлении образованием

группа компаний

www.iicavers.ru

#### *Раздел «Сотрудники»*

- 10. Во вкладку "Труд деятельность", Сотрудники добавили поле "Стаж работы в данной должности".
- 11. В печати с выбором полей у сотрудников добавили параметры дата перевода и дата освобождения сотрудника от должности.

#### *Раздел «Дети»*

- *12.* Расчет дней к оплате осуществляется с учетом дат прибытия и выбытия ребенка
- *13.* В табеле учета посещаемости детей добавлен расчет «Итого дней посещения, подлежащие оплате».
- *14.* В личном деле ребенка, на вкладке социальная карта изменили поле "Действующая льгота (%)" на Компенсация (%)
- *15.* В личном деле ребенка, на вкладке Состав семьи добавлены поля "Бабушка" и "Дедушка" после родителей.
- *16.* Увеличено количество знаков в поле ФИО родителей в ЛД детей до 30 символов.
- *17.* В разделе дети добавлен подраздел «Медицинская карта», копирует из личного дела вкладки "Общие сведения", "Здоровье", "Проф. прививки". Этот функционал просто дублируется! Во вкладке "Проф. прививки" при нажатии на ссылку "Массовые прививки" добавлена ссылка - "Выставить всем".
- *18.* Увеличен размер полей отображающих название группы прибытия и группы воспитания на вкладке «Личные дела детей» - «Общие сведения».
- *19.* Восстановлена ссылка "Копировать адрес проживания в адрес постоянной регистрации".
- *20.* Для построения отчета "Книга движения детей" организована возможность выбора периода с учетом даты прибытия ребенка в учреждение, а не с учетом года создания группы воспитания.
- *21.* В личном деле ребенка, на вкладке Документы, таблица "История перемещения" добавлена столбцами № и дата приказа (информация попадает в отчете «Книга движения детей»).
- *22.* При добавлении личного дела ребенка добавили поля, Дату и номер приказа о зачислении.
- *23.* Добавлена возможность зачисления детей в детский сад из книги учёта будущих воспитанников.

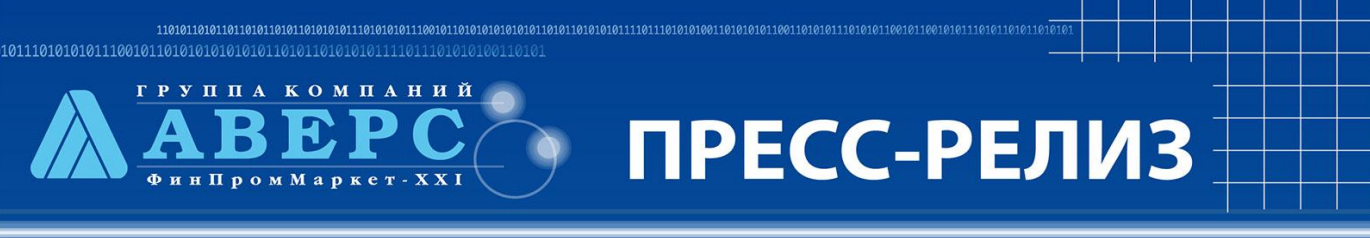

Информационные технологии в управлении образованием

www.iicavers.ru

## *Раздел «Сервис»*

- 24. Организовано логгирование действий пользователя. Ежедневные логи будут находиться в папке "c:\avers\region\_dou\www\logs\".
- 25. В справочнике Добавлена возможность пользователям самостоятельно устанавливать, подлежит причина отсутствия ребенка в д/с оплате или нет.

#### *Раздел Отчеты*

- 26. В форму 85-к внесены поправки в соответствии с приказом №349 от 29.08.2013г.
- 27. В отчет по комплектованию добавлен столбец плановая наполняемость детей в группе (с учетом 15 – 20 человек). Только для Москвы.
- 28. Добавлена возможность оценки качества заполнения базы данных. В подразделе Отчеты учреждения добавлен отчет [Качество заполнения базы данных.](http://127.0.0.1:8081/region_dou/region.cgi/reports?categ=1&id=DBFilling)
- В подраздел Учреждение добавлен отчет:
- 29. [Отчет по вакансиям](http://127.0.0.1:8081/region_dou/region.cgi/reports?categ=1&id=VR0)
- 30. [Свободные места по учреждениям](http://127.0.0.1:8081/region_dou/region.cgi/reports?categ=1&id=FP0)

В подраздел Сотрудники добавлен отчет:

31. [Кадровый состав.](http://127.0.0.1:8081/region_dou/region.cgi/reports?categ=2&id=EC0)

В подраздел Дети добавлен отчет:

32. [Фактическое количество детей на дату](http://127.0.0.1:8081/region_dou/region.cgi/reports?categ=3&id=FC0)